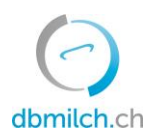

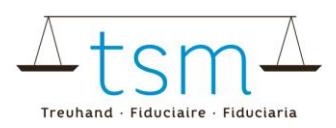

# **Scheda di istruzioni per l'inserimento online dei dati TSM1 sull'utilizzo del latte per le aziende d'estivazione**

I dati di produzione del latte (modulo MPD1) e i dati di trasformazione del latte (modulo TSM1) possono essere inseriti online su bdlait.ch.

- Le aziende agricole estive che lavorano soltanto il suo proprio latte possono iniziare direttamente inserendo i dati di lavorazione del latte (TSM1).
- Per le aziende d'estivazione che trasformano il latte di altri alpeggi oltre al proprio latte, si raccomanda di inserire prima il modulo MPD1. Consultare il foglio di istruzioni dell'MPD1 su <https://www.dbmilch.ch/it/milchproduktion/milchproduktionsmengen-mpd1/>.
- I moduli di richiesta sono individuali per ogni trasformatore di latte. Se avete bisogno di altri prodotti/categorie nel vostro modulo di richiesta, contattate il TSM.

Di seguito trovate una spiegazione approfondita su come registrare i dati TSM1:

- 1. Selezionare il menu "Utilizzo del latte"
- 2. Cliccare su "Richieste"

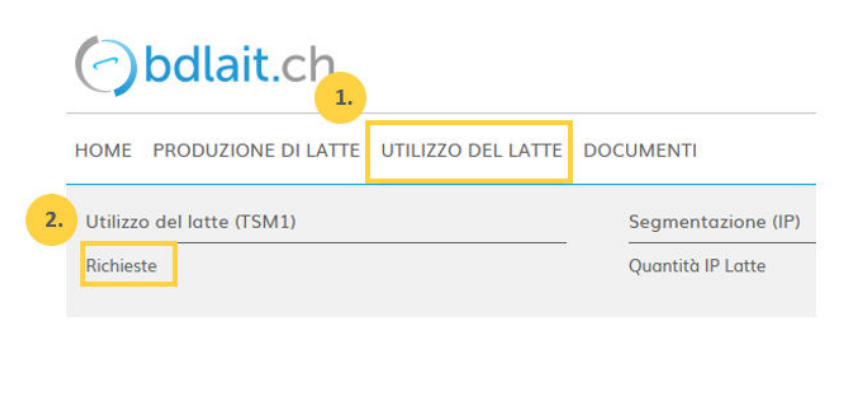

# 3. Scegliere il "Periodo"

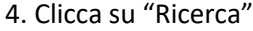

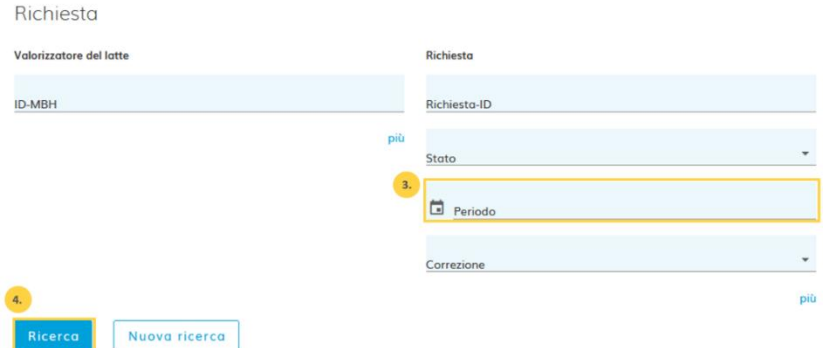

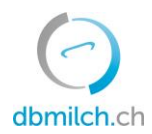

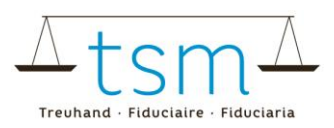

## Ora appare il modulo di richiesta

## 5. Seleziona la richiesta desiderata e clicca sul link che appare in blu

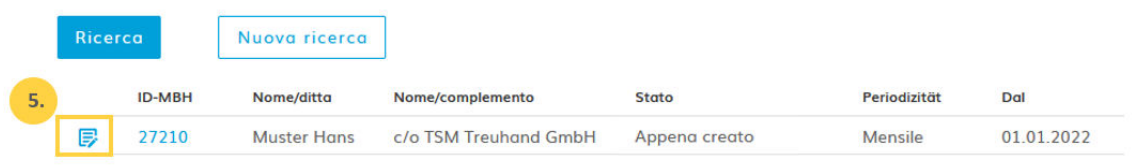

Appare il modulo di inserimento dati (TSM1) e si può procedere all'inserimento dei dati.

- 6. Nella parte superiore del modulo viene visualizzato un pulsante di attivazione. Questo pulsante di attivazione deve essere attivato quando si effettua l'ultima registrazione dell'estivazione dell'anno in corso.
- Questo pulsante deve essere attivato quando si effettua l'ultima registrazione dell'estivazione dell'anno in corso.
- Inserire l'ultimo modulo.
- 7. Cliccare sul campo di immissione e selezionare la data esatta dell'inizio dell'estivazione di quest'alpeggio (con mucche da latte commercializzato).
- 8. Cliccare sul campo di immissione e selezionare la data esatta del fine dell'estivazione dell'alpeggio. - Se si inserisce una sola volta per periodo estivo, è necessario inserire anche la data esatta della discesa dell'alpeggio.

HOME PRODUZIONE DI LATTE PROVA DEL LATTE UTILIZZO DEL LATTE DOCUMENTI

A Utilizzo del latte → Utilizzo del latte (TSM1) → Richieste

## (1/4) - Rilevamento della valorizzazione del latte

>> Novità: d'ora in poi, l'inserimento è possibile anche utilizzando il tasto di INVIO

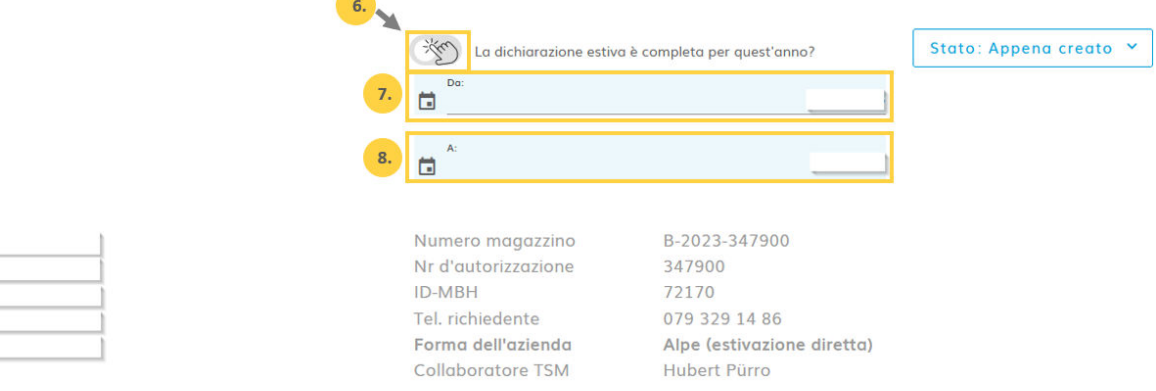

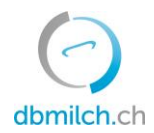

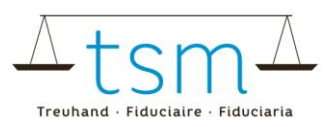

9. Indicare il totale del latte utilizzato nell'azienda d'estivazione (il latte prodotto, meno il latte per l'autoapprovvigionamento, meno il latte foraggiato nell'alpe e/o meno il latte consegnato a un altro alpeggio o a un'utilizzatore di latte nella valle).

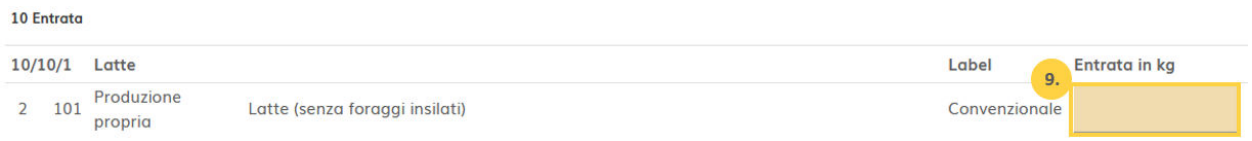

10. Indicare la quantità di latte necessaria per la fabbricazione del formaggio rispettivo.

11. Indicare la quantità di formaggio prodotto; deve essere indicato il peso verde (peso fresco, prima del bagno salino).

12. Per i formaggi a pasta duri e semi-duri, indicare qui il numero delle forme.

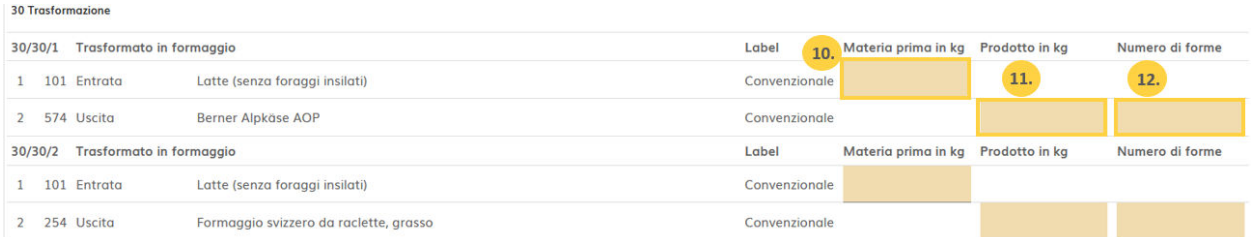

13. Indicare la quantità di panna proveniente dalla produzione di formaggio (dalla scrematura prima del processo della caseificazione). Questa viene frequentemente trasformato in burro (p.f., vedere il punto 15).

14. Non scrivere nulla, tranne nel caso se una quantità di latte di mucca/pecora/capra e/o bufala senza foraggi insilati è stato bactofugato o pastorizzato e dopo trasformato in formaggio a pasta dura o semidura.

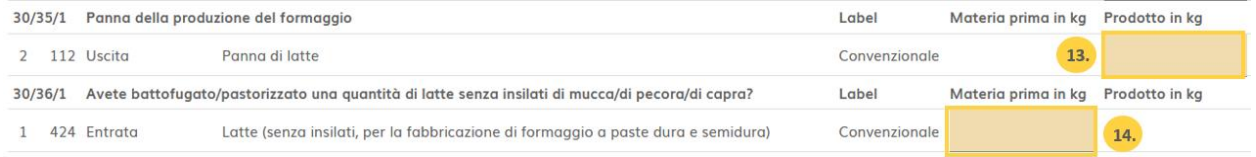

15. Indicare qui la quantità di panna necessaria per la produzione del burro. (Normalmente, si tratta della stessa quantità di crema indicata al punto 13.) 16. Indicare qui la quantità di burro prodotto.

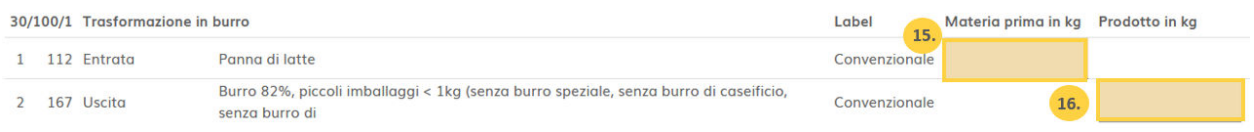

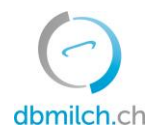

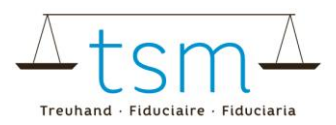

17. Successivamente quando i dati di trasformazione sono stati registrati, seleziona "*Continua con il controllo*".

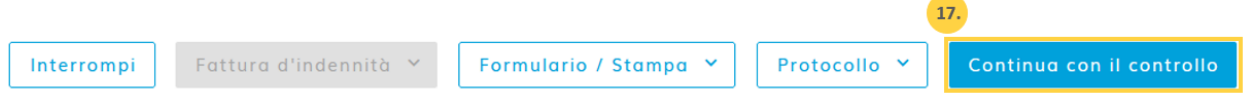

18. Il sistema verifica la correttezza dei dati di trasformazione registrati.

**Avviso in verde:** La plausibilità dei dati registrati è verificata e considerata come corretta. **Avviso in giallo:** Semplice è un riferimento che non deve essere corretto obbligatoriamente. **Avviso in rosso:** Un errore che deve essere corretto, prima di potere andare avanti.

#### (2/4) - Esame del valorizzatore del latte - Periodo 01.01.2023 - 31.01.2023

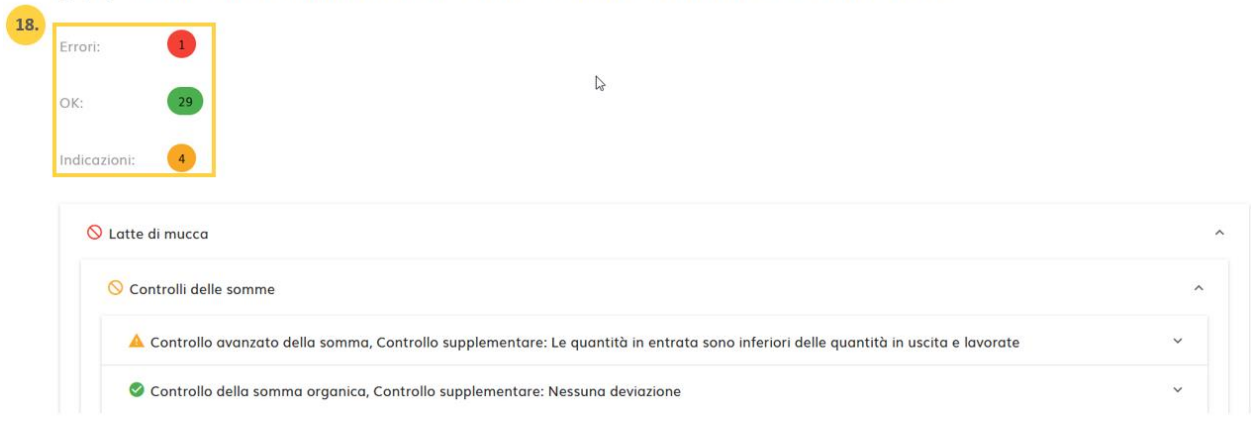

19. Con "*< Indietro*" appare la maschera di registrazione. I dati possono essere controllati e registrati di nuovo.

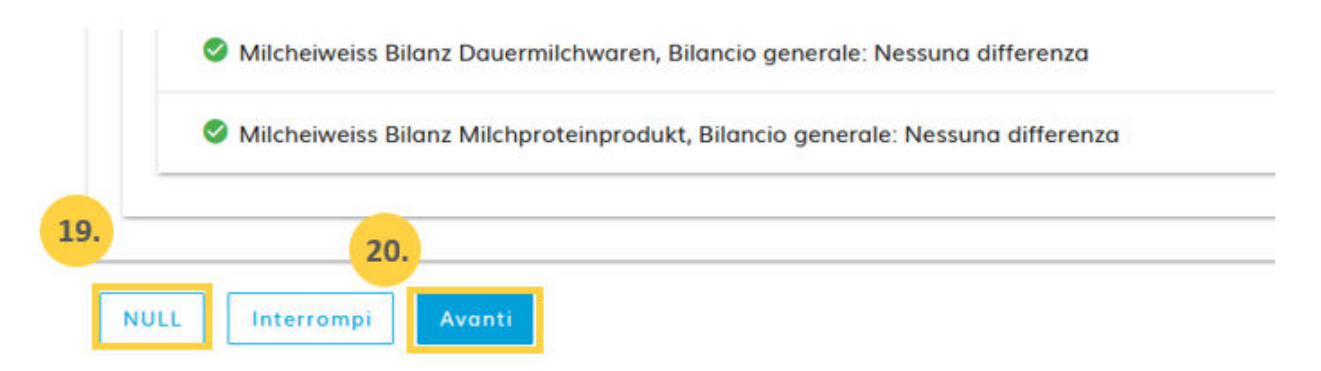

20. Scegliere "*Avanti >*", per passare alla schermata successiva o per visualizzare il PDF del conteggio provvisorio delle indennità.

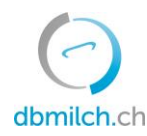

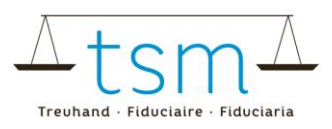

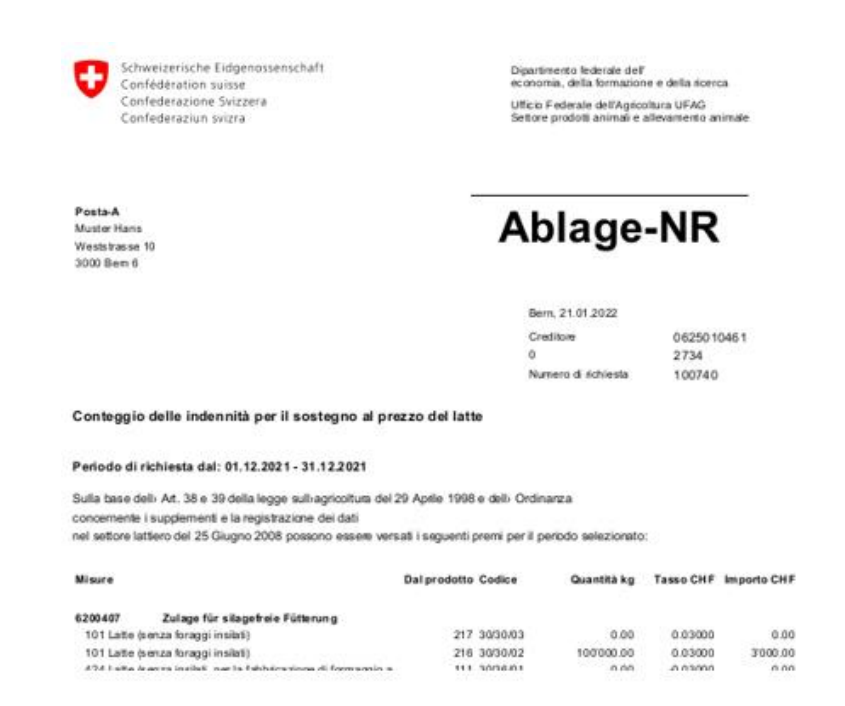

#### 21. Scegliere "Avanti >" per passare alla schermata successiva.

HOME DATI PRINCIPALI PRODUZIONE DI LATTE PROVA DEL LATTE UTILIZZO DEL LATTE DOCUMENTI AMMINISTRAZIONE

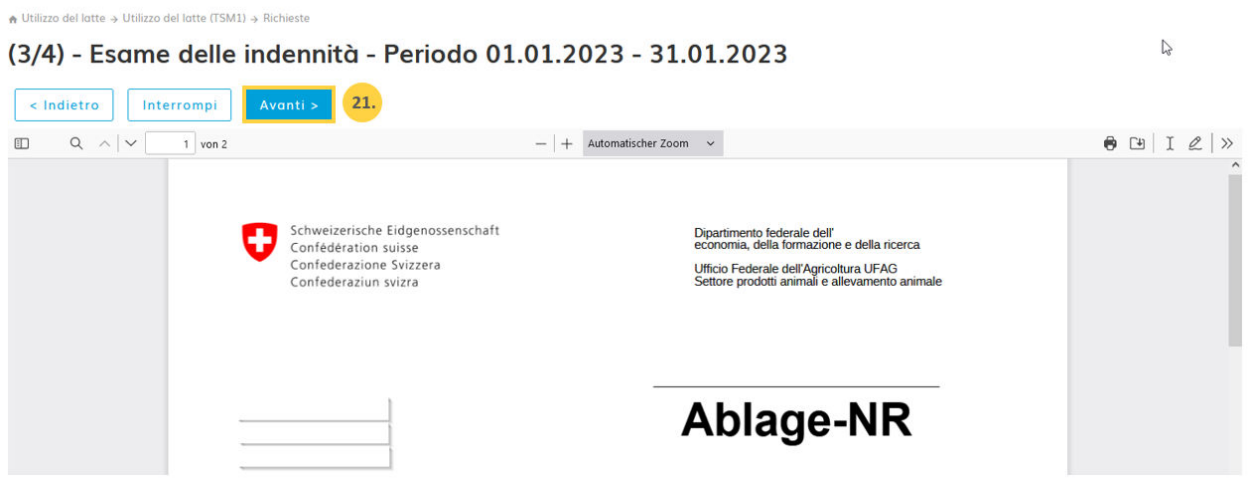

→ Una volta i dati inseriti correttamente, cliccare su "Concludere" (vedere il punto 24).

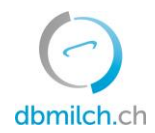

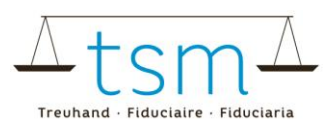

22. Qualora un avvertimento (in giallo), cliccare sul quadatino "Ignorare avvertimento". 23. Qualora un semplice avvertimento (in giallo), dovrà essere inserita un commento che giustifica la divergenza dei risultati. In caso di avviso d'errore (in rosso), la revisione/correzione è obbligatoria.

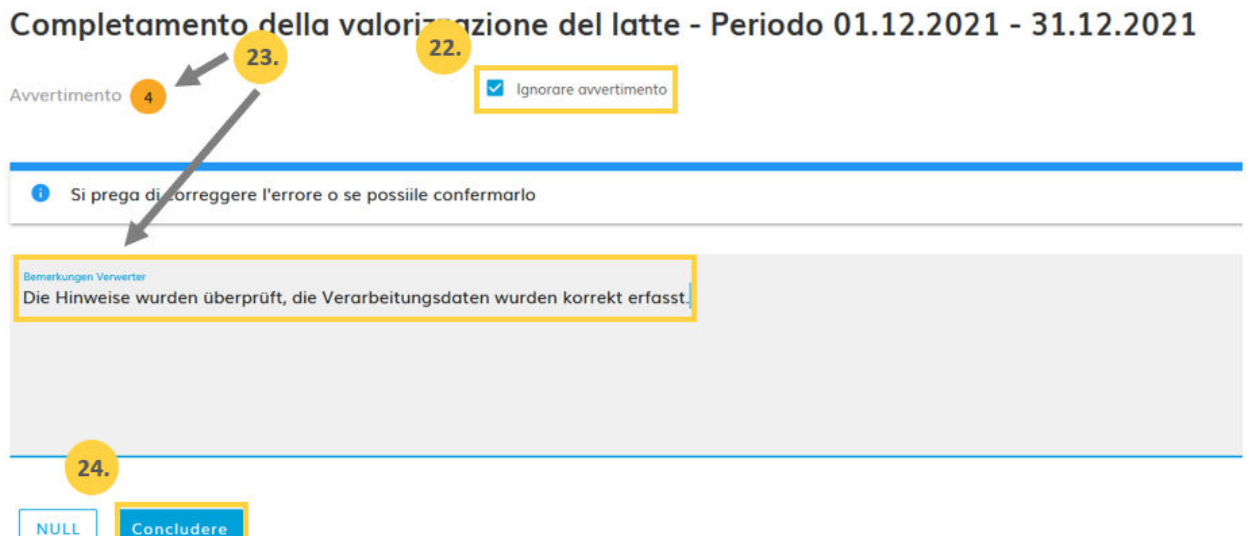

## 24. Chiudere la pagina tramite il pulsante blu "Concludere"

25. In pochi secondi appare per un breve periodo la scritta "Salvato" (registrato).

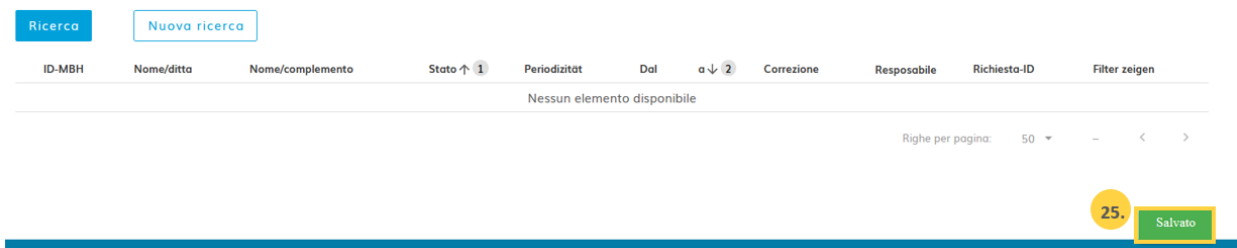

## Nella tabella seguente vengono spiegati i differenti stati possibili delle quantità di latte nel sistema:

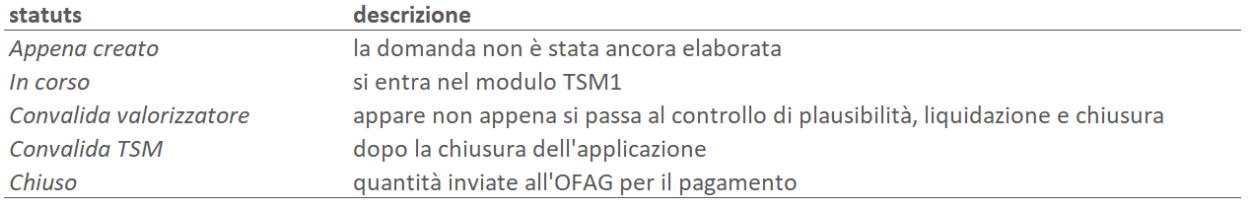

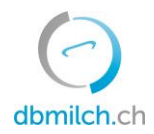

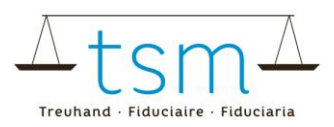

## Il conteggio dei supplementi si trovano alla tab "Documenti", "Nuova ricerca", "Cercare", non appena la comanda è stata presentata all'UFAG.

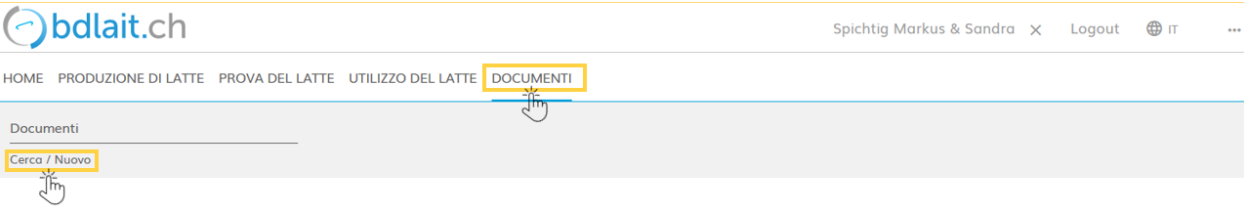

A Documenti → Documenti → Cerca / Nuovo

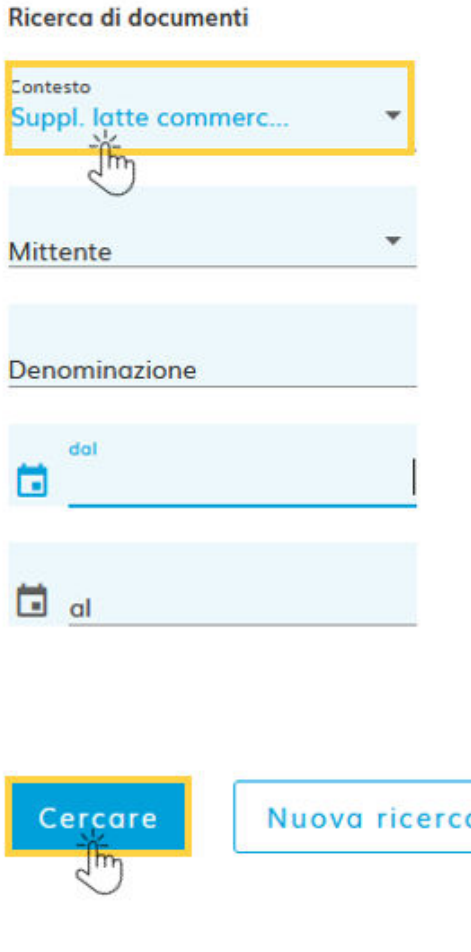